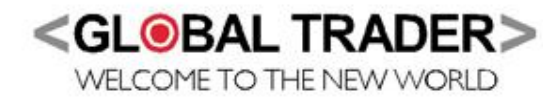

Global Trader is a pioneering full service broker operating in South Africa. Recognised as the market leader in CFDs and Spread Trading, Global Trader has extended its market coverage to include more traditional broking products delivered in a new world way.

Providing clients access to a myriad of financial instruments that allow them to match their risk profile with the right trading instrument/s.

These include:

- Mini Futures on local & global currencies, commodities, fixed income, equities and indices (Spread Trading)
- Contract for Difference on more than 100 South Africa Equities (CFD Trading)
- Binary Options on South African indices and equities (Binary Trading)
- JSE Equities (Stock Trading)
- Rolling Cash Equities across the most liquid South Africa equities (Intraday and short term trading)

Global Trader has driven and continues to drive financial market innovation through the establishment of new markets, products, platforms and services that deliver boutique full service broking including prime services. The emphasis is on delivering products and services that are relevant, considerate of the market conditions and enable clients to start their journey towards simplified risk managed success. In support of Global Traders' product suite the following services are available:

- Institutional grade education courses
- Simplified risk management advisory services
- Extraordinary sales trading and client support services
- Award winning technical research reports
- Fast, reliable, world class trading systems

Further supported by regional walk in centres and free nationwide educational seminars, Global Trader provides exceptional on-the-ground client service.

Global Trader is wholly owned by JSE listed South African financial services group, Purple Capital (JSE:PPE) (see www.purplecapital.co.za for more information on Purple Capital) and is run by a group of market professionals who share a common goal to redefine trading. Applying their extensive financial backgrounds with leading global investment banks and software houses, the business blends institutional grade products and sophisticated risk management with strong retail experience to provide the perfect destination for high-end private client business.

Global Trader is an authorised Financial Services Provider by the Financial Services Board of South Africa, FSB No 22588 and is a derivative member of the Johannesburg Stock Exchange.

Global Trader also enables financial institutions the opportunity to offer CFDs and Spreads to their own clients either through their well established affiliate program or their sophisticated white label solutions.

If you would like to learn more about Global Trader, and our product offering, register for a free seminar on our website.

#### **Why trade Mini CFDs?**

Mini CFDs redefine the Equity market by providing price transparency at a reduced execution cost.

Mini CFD trading allows you to participate in the market with a product that is more in line with physical share or CFD trading.

Providing the ability to roll positions overnight can also be important, as you participate in share price movement that occurs up to the cash market close. Also, due to the leveraged nature of this spread product, you can run the same size positions as you would in physical share trading without having to deposit the full cash consideration.

#### **Advantages of trading Mini CFDs**

The advantages of the traditional cash market have been combined with the benefits of spread trading, and the product of this union is called Mini CFDs. Mini CFDs allow you to roll your spread trade over (by default) to the next day thereby realising your profits and losses daily.

Mini CFDs provide a number of clear advantages:

- Positions by default automatically 'roll' to the next business day unless the expiry option is selected
- Presents competitive overnight finance charges
- Mini CFDs do not have a fixed expiry as normal Spread Trading instruments would.
- Greater transparency as it is priced off the underlying cash market
- Cost efficient trading tool as traditional costs associated with stock trading does not apply.
- Instant execution via our online trading application or telephonically
- Cost efficient trading tool for intraday traders as there is no need to cross the spread or pay commission to exit your position
- There is no associated dividend risk as dividends are settled in cash and not forecasted as in the case of Futures
- You may also choose to have the trade expire at the official closing price as published by the JSE

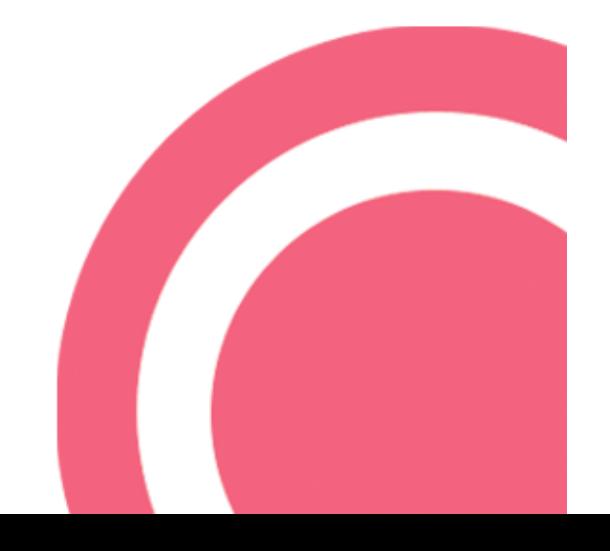

# **Mini CFD Trading Example:**

# **Trading Example**

# **Buying – Going Long – Entry Trade**

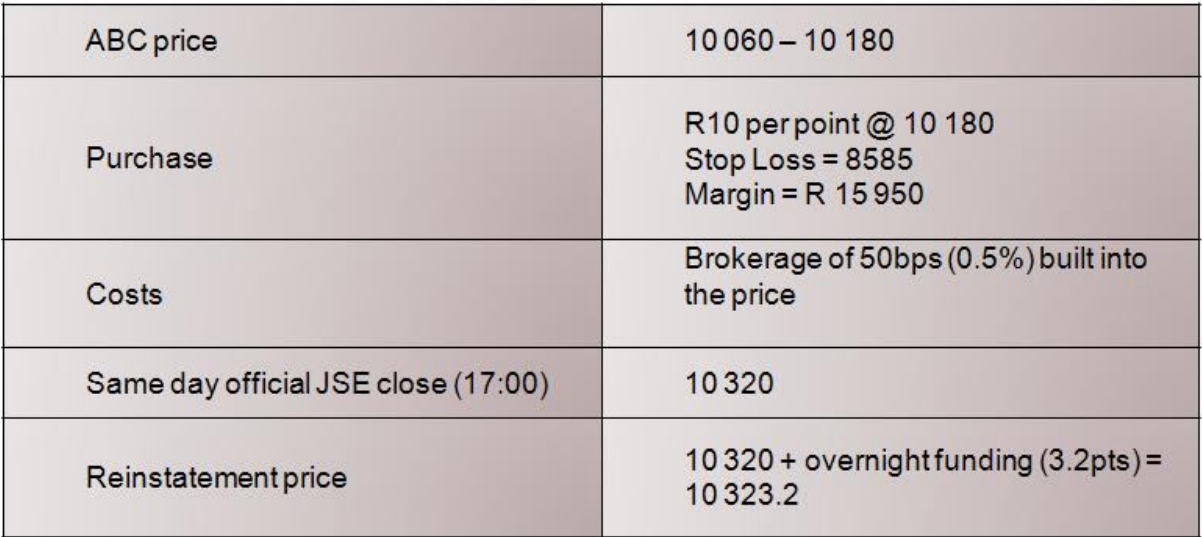

# **Exit Option A – Closing out intraday - Selling**

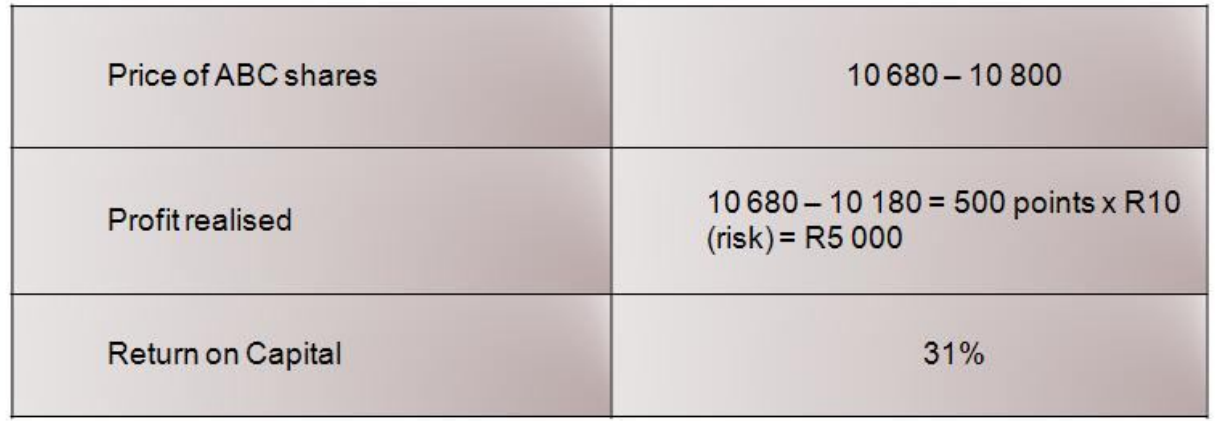

# **Exit Option B – Allowing your trade to expire – Selling**

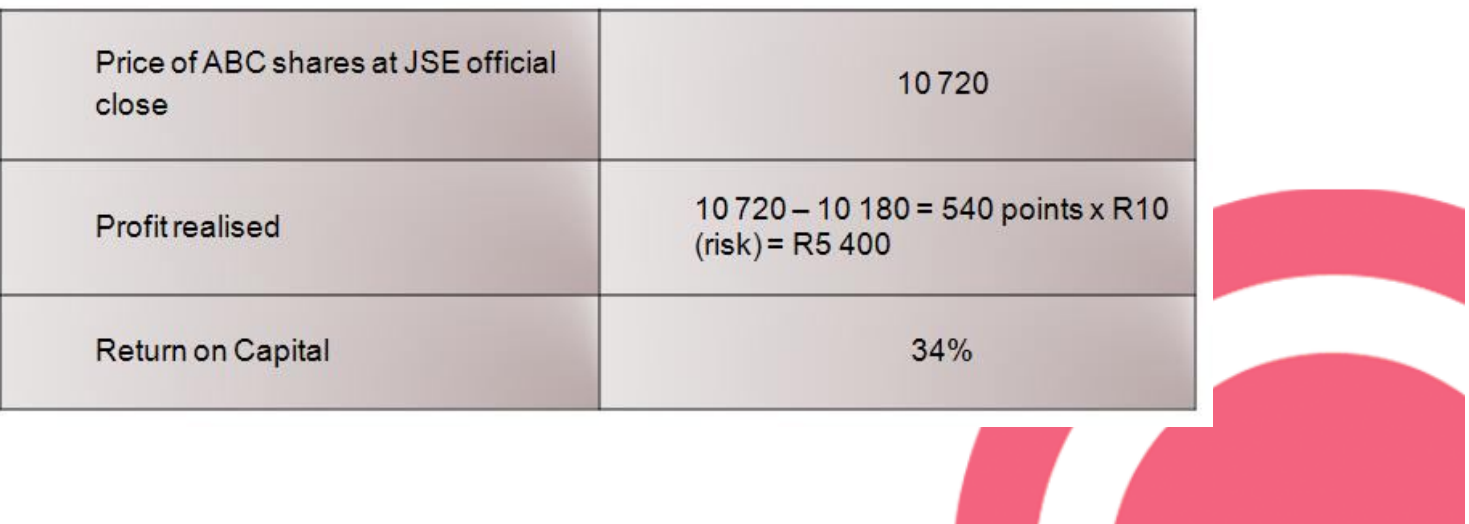

# **Mini CFD Trading**

# **Log into your Account**

Log in to your Global Trader Spread trading account using your existing username and password.

## **Getting ready to trade Mini CFDs**

Once you have logged into the Spread trading platform, simply click on the 'Equities (SA) Mini CFD' folder in the 'Markets' window and add your chosen contracts to your 'Favourite Markets' window.

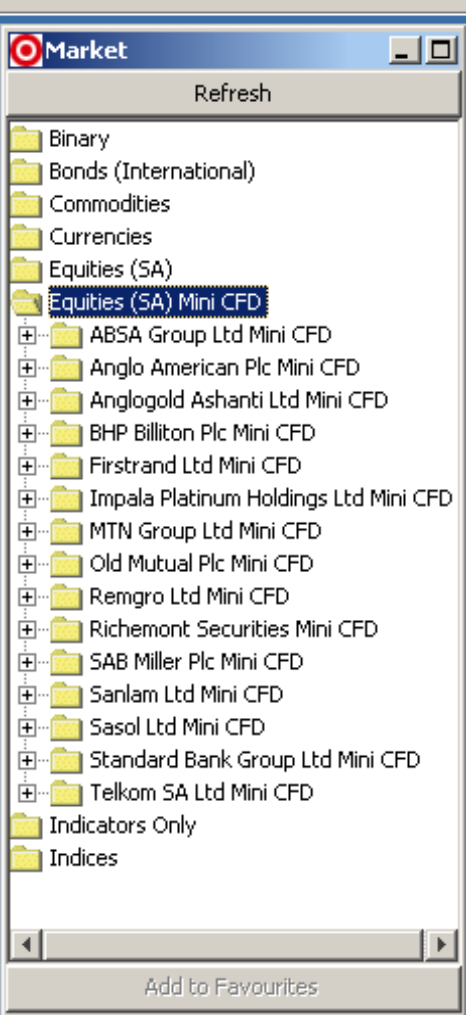

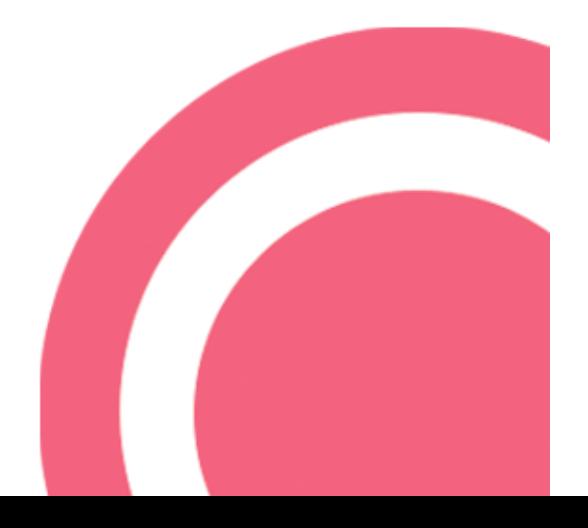

### **Opening new positions & placing orders**

Highlight the instrument you want to trade from the "Favourite Markets" window and click the "Trade Now/Place Order" button, the trade screen (below) will pop up allowing you to place your order or execute your trade. It is imperative to understand the options available when placing an order so as to prevent an unnecessary loss.

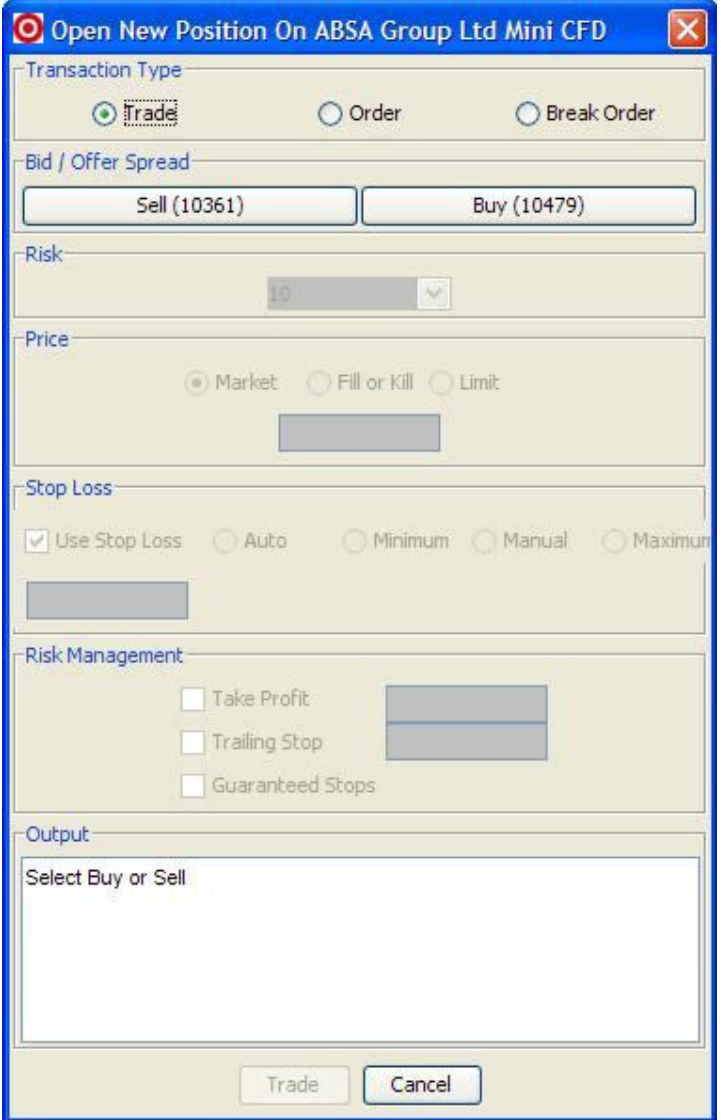

## **TRANSACTION TYPE**

This first section of the "Open New Position" screen gives the user the option to choose the type of transaction to be initiated.

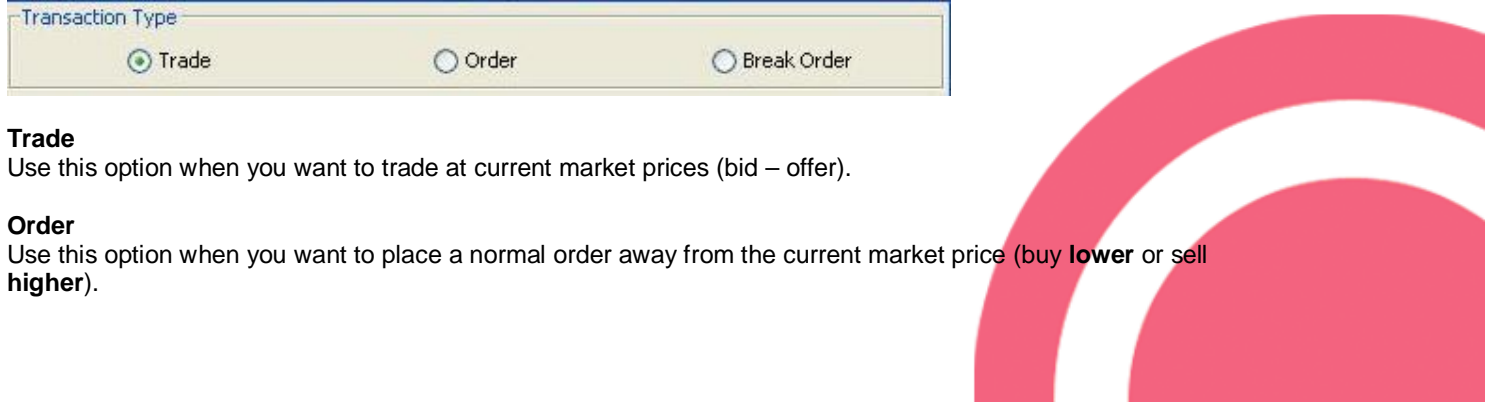

### **Break Order**

Use this option when you want to place a break order away from the current market price (buy **higher** or sell **lower**).

#### **BID / OFFER SPREAD**

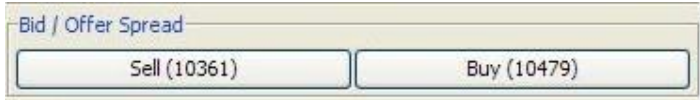

Click the **SELL** button if you want to sell (short) the chosen contract or click the **BUY** button if you want to buy (long) the chosen contract.

**Notice:** Sell / Buy prices of the selected contract are live and as such will update constantly.

#### **RISK**

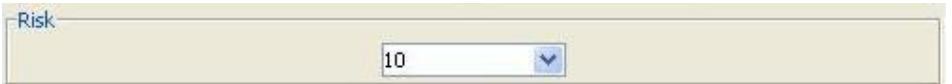

Use this option to set the amount of risk per point (exposure) you want.

#### **PRICE**

These options give you control over the execution price of the trade.

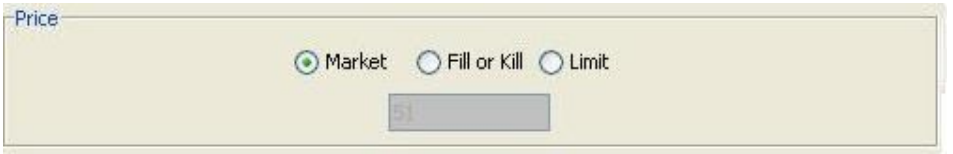

#### **Market**

If you choose this option the price you trade at will be the current bid price if you sell or the current offer price if you buy.

These prices would thus be the same as those updating on the **SELL** and **BUY** buttons as explained in the previous topic.

**Note:** During periods of high volatility, the price could move between clicking the "Trade" button and the transaction being completed. This is also known as Slippage. By choosing this option you accept this.

#### **Fill or Kill**

This handy feature could be used to avoid the problem of slippage. When you choose this option, your instruction is to either trade at the price you have specified or cancel your order, if by the time of execution, the market price has moved.

When you click the "Trade" button, your order is sent to the market, if the price is still the same as it was when you clicked the "Trade" button, the transaction is done at that price ("filled") but if it has changed, for better or for worse, the order is immediately cancelled ("killed").

### **Limit**

Another handy feature is that of a "Limit" trade, which also aims to limit the slippage by allowing for some movement in price.

# **STOP LOSS**

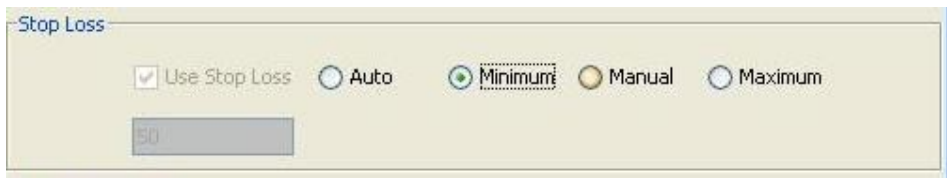

A Stop Loss is a predetermined level at which an instruction is triggered to be closed out in order to limit the loss on a trade.

This Stop Loss level is not guaranteed, as fast moving markets can "gap" past the pre-selected Stop Loss level.

**Note:** Stop Losses are **ONLY** triggered whilst the Global Trader instrument on which you are trading is **OPEN**. The last price acts as the trigger, if reached; the trade will be closed at the available bid (if long) or offer (if short).

### **RISK MANANGEMENT**

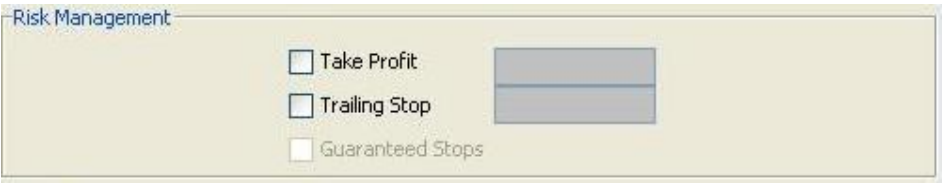

Global Trader offers the following risk management tools:

## **Take Profit**

When opening a binary trade, or placing an order to open a binary trade with Global Trader, clients may select a Take Profit level appropriate to their trading strategy. This is a pre-determined level at which the trade is to be closed out at a profit.

**Note:** Take Profits are only monitored and executed whilst the instrument on the Global Trader platform is **OPEN**.

Take Profits will only execute when the bid (if long) or offer (if short) reaches your stipulated Take Profit level.

### **OUTPUT**

Output window displays all the details pertaining to your trade. When you are satisfied that you have defined your trade properly by using the available options, click the "Trade" button, and if you decide not to place the trade, click the "Cancel" button.

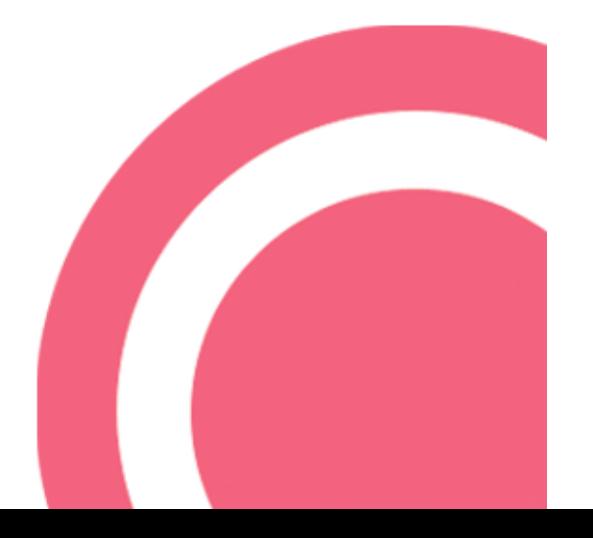

### **SET THE TRADE DEFAULTS**

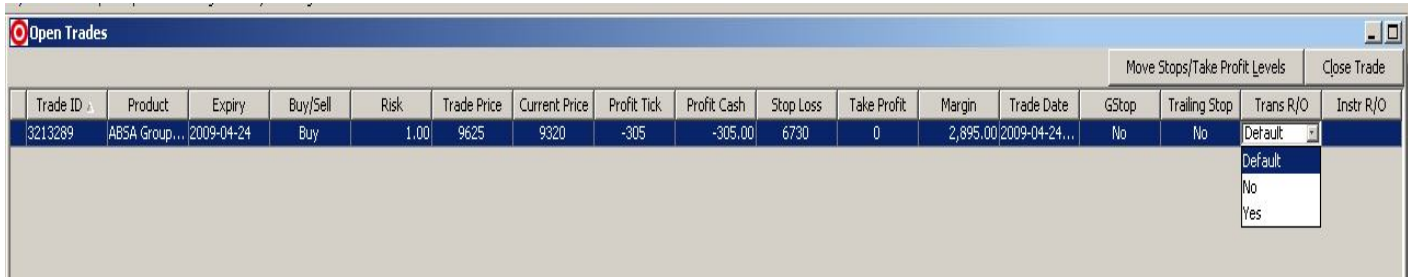

Once the trade is executed it will appear in the "**Open Trades**" window.

The trade will automatically be set to "**Default**" in the "**Trans R/O**" field. As a default this trade will roll daily and the "**Default**" option has the same effect as marking the trade as "**Yes**".

If your preference is to close the trade at the end of the day simply change the "**Trans R/O**" field to "**No**" and your trade will automatically close when the market closes at the official closing price. **This must be done before the GT derivative on the underlying asset closes at 16:40**

**Note:** You can choose to close your position at any time while the Global Trader market is **OPEN**.

At the time of the rolling of your Trade(s), it is your responsibility to ensure that there are sufficient funds in your account to reopen your Mini CFD Trade(s). Failure to do so may result in a Margin Call.

Margin Call explained as per Terms and Conditions found on www.gt247.com

11.3 **All Margin Calls are made by email**. You must therefore ensure that you are have access to and monitor your email account of record at all times that you have any open Trades with us. If you believe that it will be difficult for you to monitor your email account of record (including being on a holiday, business trip or leisure outing) and you have any open Trades with us, you should close them before you lose or otherwise have restricted email access. You should also ensure that you will have the ability to make payments of Margin from wherever you are. Margin Calls may also be followed up, at our sole discretion and without any responsibility to do so, by post, fax, telephone or SMS or any other means of electronic communication.

11.4 You expressly agree that a Margin Call notification shall be effected as provided in clauses 11.3 - 11.6.

11.5 The time of the Margin Call will be deemed to be the time that we despatched the email to you as set forth in this section,

notwithstanding the fact that you may have not received the message at that time nor at all.

11.6 In order to make a Margin Call we will despatch the email notification to your email address of record as provided by you in your Account application, or as subsequently notified to us by you in writing, such notification having been previously confirmed as accepted by us to you in writing as your new email address of record, having confirmed same in writing. A "bounceback" or other form of rejection from the server or host domain of your email address of record will NOT serve as a basis to contest receipt where the bounceback or other form of rejection was through no fault of GT or otherwise attributable to our own internal systems. Therefore it is your obligation to ensure that the email account of record remains open and available to you at all times while you are a client of GT.

11.7 **Margin which is called for is due immediately and must be received in full by GT not later than 12:00 hours South African time on the Business Day following the day on which the Margin Call is made.** If Margin is not received in accordance with this clause this will constitute an Event of Default and GT may, at its discretion, close out your positions in whole or in part in accordance with clause 19.2.

11.8 Margin may be paid in cash or by any method of immediate/electronic funds transfer which is acceptable to GT. Only the net amount of money received will be credited as Margin. Cheques will not be accepted in payment of Margin.

11.9 You must tell us immediately if you are unable to or anticipate being unable to make any payment of Margin when called upon to do so. In such circumstances we reserve the right to close any or all of your open Trades, in whole or in part, in accordance with clause 19.2 at our then prevailing price.

11.10 If at any time Margin is due from you in respect of an open Trade and there are also unpaid realised losses on your Account, whether or not your time for paying the realised losses has expired under section 12, we will in our sole discretion (and whether or not you agree) be entitled to apply any money paid by you towards the realised losses and to require that they be paid in full before any funds received from you are applied to the payment of Margin.

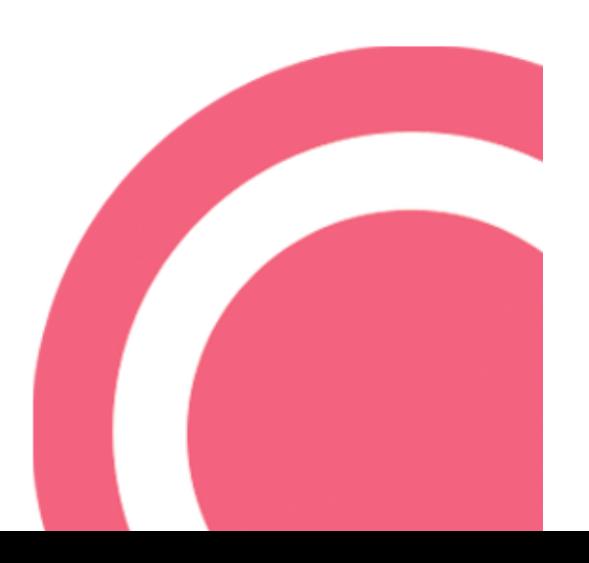

## **OPEN TRADES**

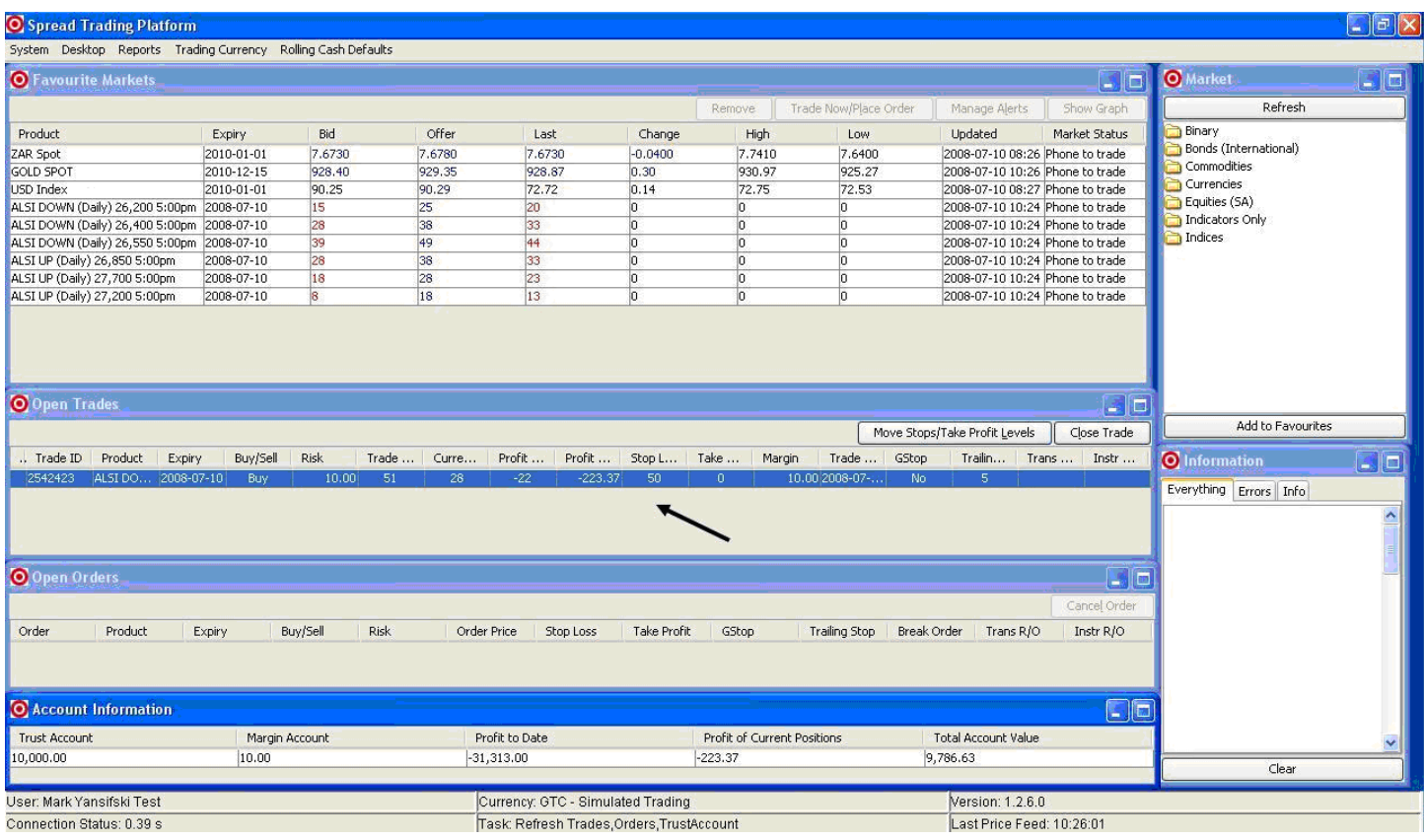

Once you have successfully placed a new trade, it will be added to the "Open Trades" window.

Here your position will be updated live and you will be able to monitor profits and losses.

Clicking the "Close" button would bring up a confirmation dialog that would prompt you for final confirmation before the position is manually CLOSED. You can also perform a partial close as shown in the example below.

**Example:** If you have purchased the ABSA Mini CFD with a risk of 10 and you have reached a profit of 75 points, and you are unsure if there is still some momentum left for further movement, you could partially close out the position by only closing risk to the value of 5, securing 50% of the profits while leaving the remaining 5 to continue trading in the market.

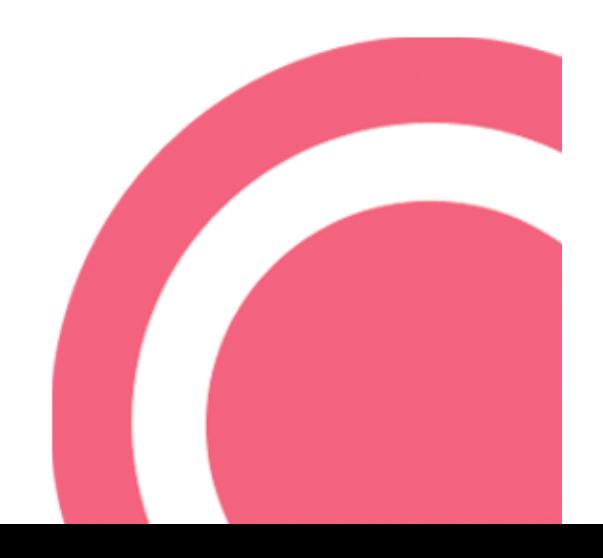

# **MOVE STOPS / TAKE PROFIT CHANGING**

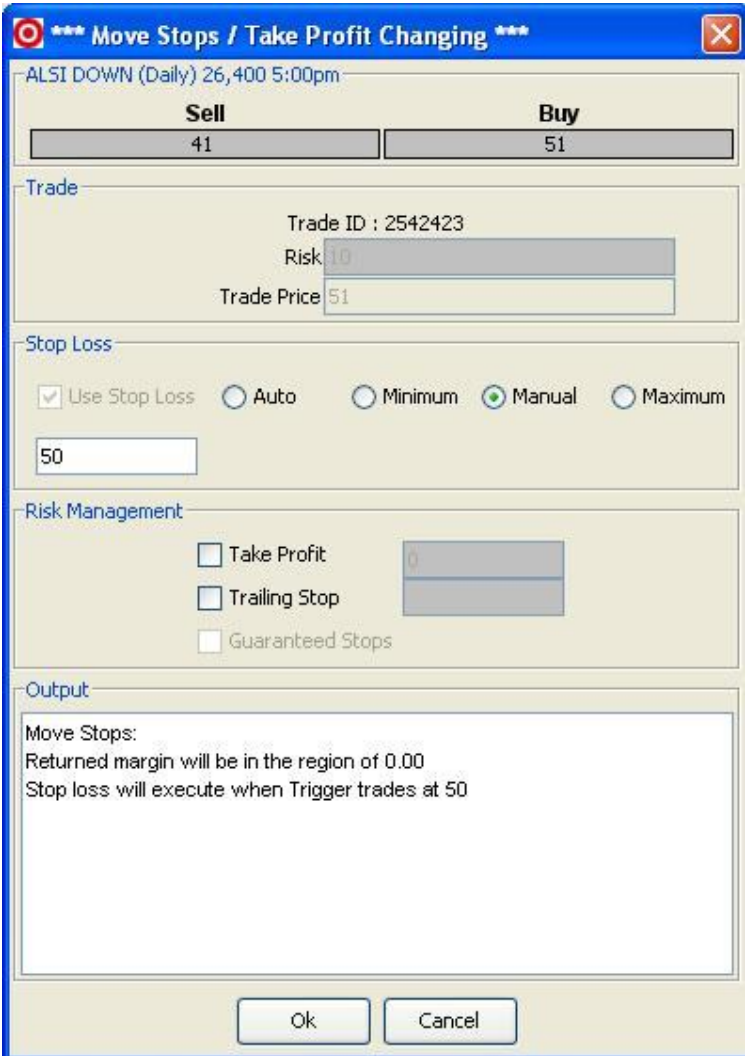

By clicking on the "Move Stops/Take Profit Level" button, you will be able to adjust, if desired, take profit levels as well as stop loss levels placed when the trade was initially opened.

#### **Tips:**

Make sure that you always have the Global Trader trading desk phone number on hand in the event of Internet failure, or other unforeseen events which may occur that prevent you from closing a position.

**Spread Trading Desk:** + 27 11 214 8101 **CFD Trading Desk:** +27 11 214 8102

The trading desk will always be happy to assist you with the placement of new trades, as well as editing and exiting an existing trade. You may close out part of the full contract if you so choose.

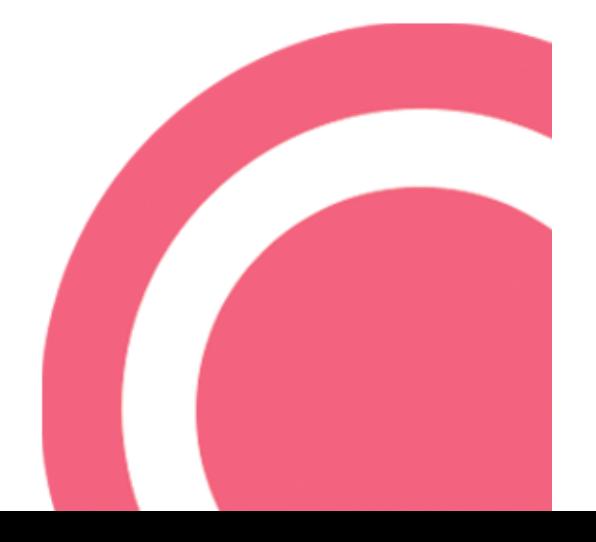

# **Contact Us**

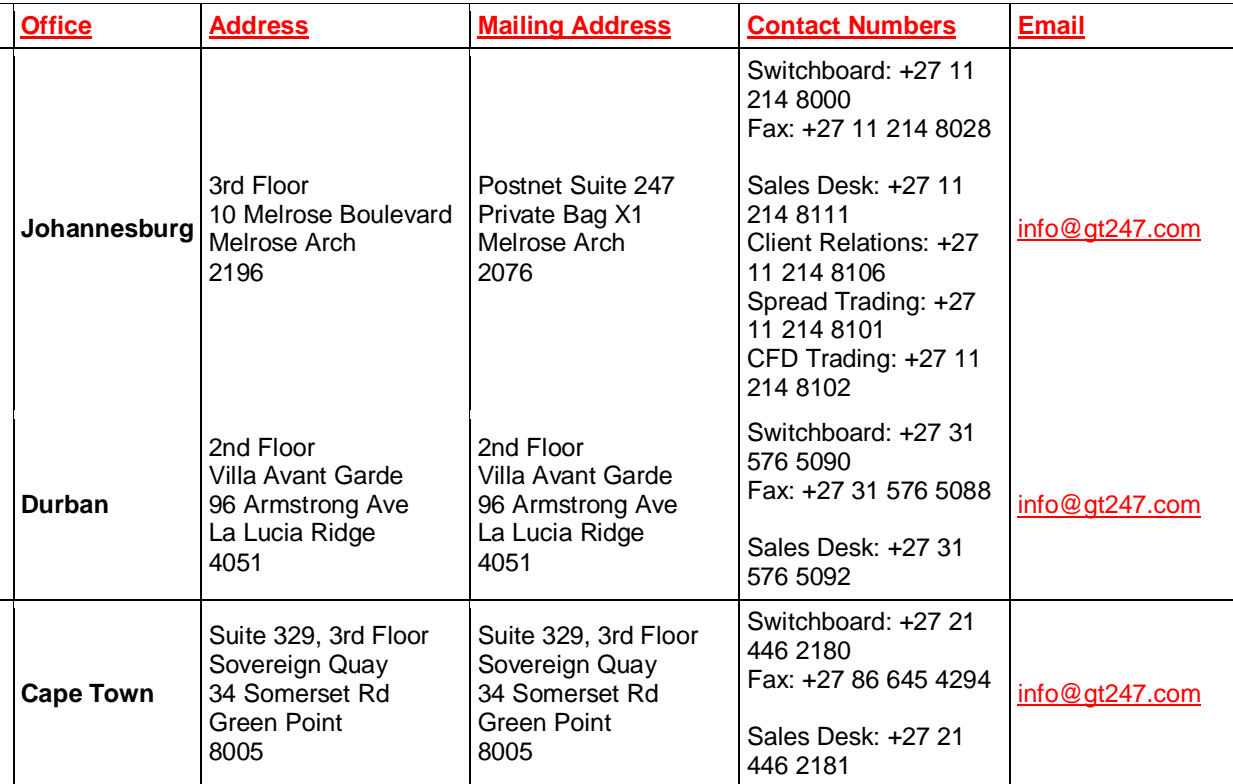

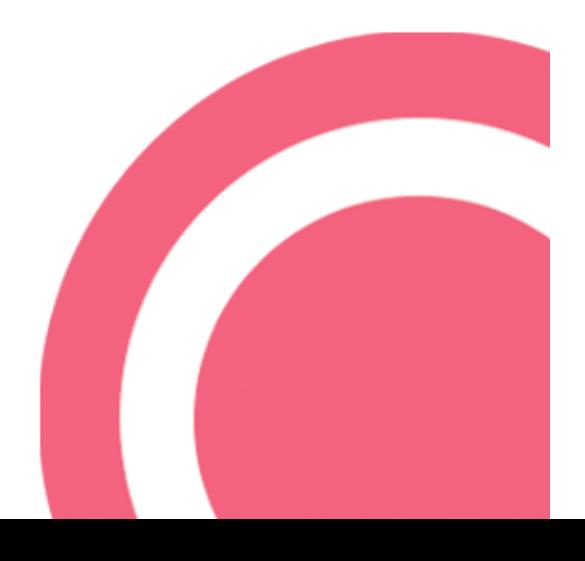